# Willkommen bei SchoolFox

## - Schulkommunikation einfach gemacht!

SchoolFox hilft Ihnen, die Kommunikation im Kollegium und vor allem mit Eltern über eine sichere Plattform abzuwickeln.

Die Plattform können Sie auf Ihrem Handy/Tablet über die SchoolFox-App oder auf Ihrem Computer über unsere WebApp verwenden.

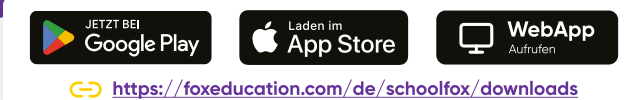

Diese praktischen Funktionen erleichtern Ihnen den Alltag als Lehrkraft:

53

Fox

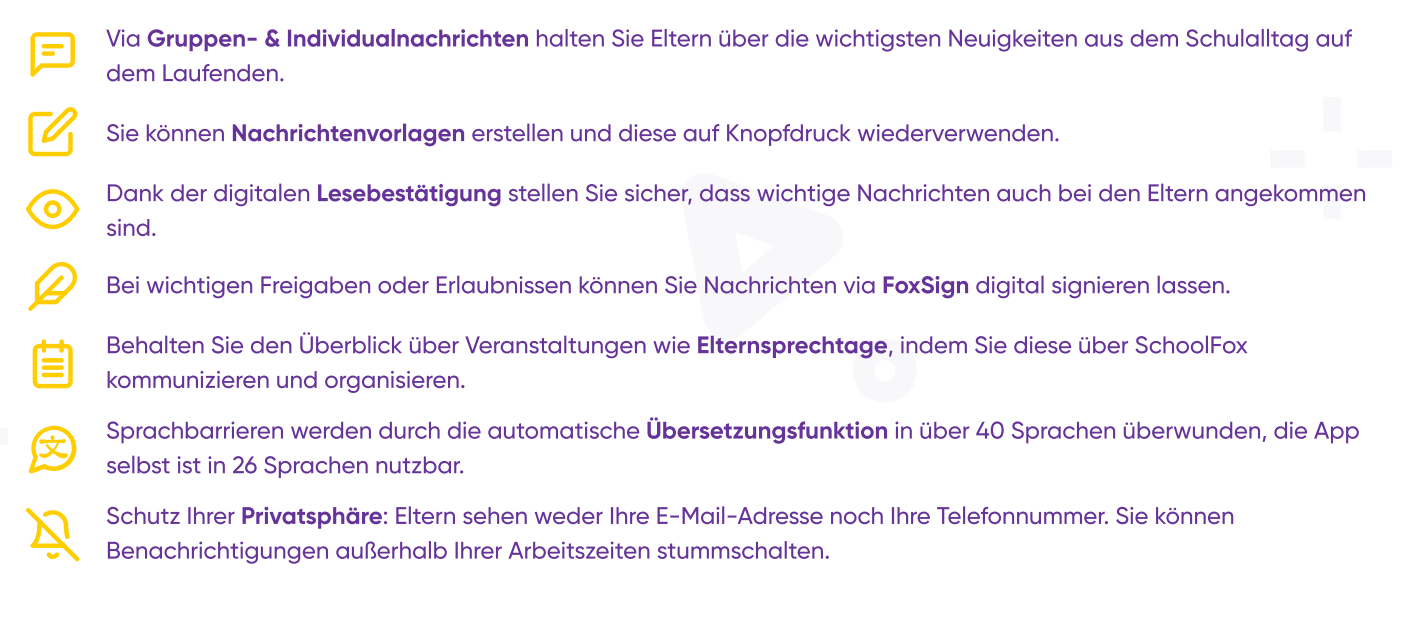

### Die Rolle der SchoolFox-Admins

Die Erstellung von Schulklassen und das Anlegen der Schüler:innen wird normalerweise von den Admins übernommen. Sie erstellen meist auch die Einladungscodes für die Eltern, mit denen diese ihr Konto aktivieren können.

In Ihrer Einrichtung sind eine oder mehrere Personen als SchoolFox-Admin hinterlegt. Diese Person verwaltet die Grundeinstellungen der Plattform für Ihre Schule und lädt Sie auch als Nutzer:in ein.

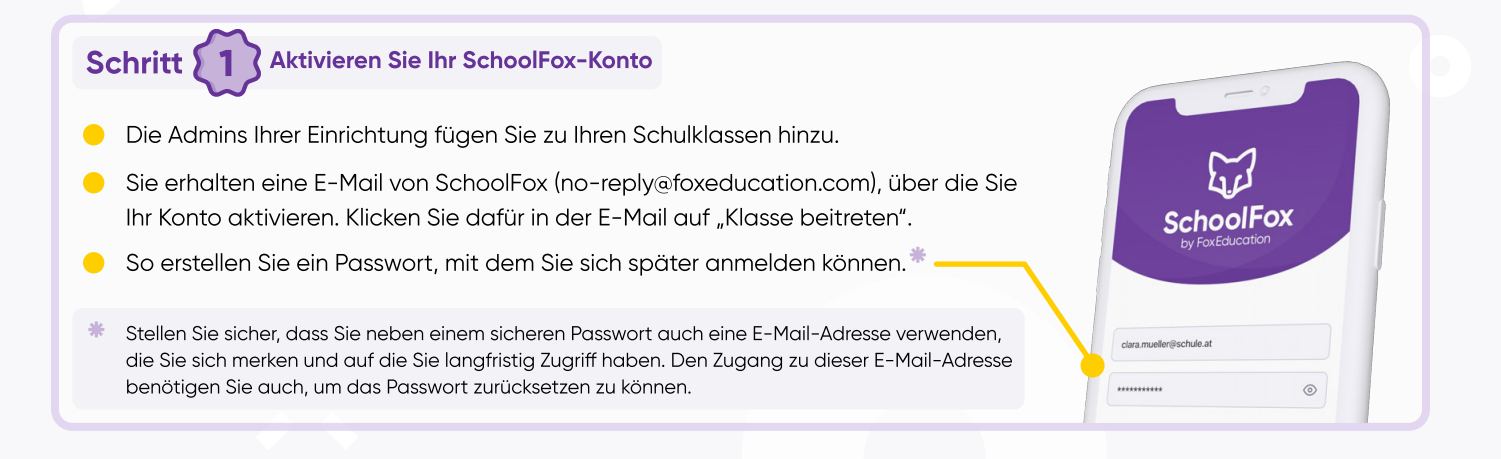

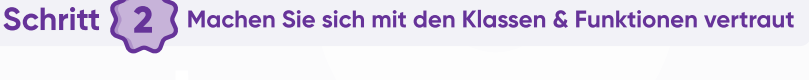

- Nach Aktivierung Ihres Kontos sollten Sie allen Klassen, in denen Sie ! mit Eltern kommunizieren, bereits hinzugefügt sein.
- Innerhalb der Klassen können Sie ab sofort:
	- **Eltern mit individuellen Nachrichten oder Rundschreiben** kontaktieren
	- Termine teilen
	- Zahlungsaufforderungen versenden
	- Umfragen erstellen und mit Eltern teilen  $\bullet$
	- **Und vieles mehr!**
- Sie möchten klassenübergreifend mit den Eltern mehrerer Klassen kommunizieren? Dies können Sie im Rahmen der schulweiten Chat-Funktion.
- Sehen Sie eine Ihrer Klassen nicht? Wenden Sie sich an Ihre SchoolFox Admins.

#### Schritt 5 Starten Sie die digitale Elternkommunikation

- Die Eltern bzw. Erziehungsberechtigen werden mittels eines persönlichen Einladungscodes zu SchoolFox hinzugefügt. So stellen wir sicher, dass sich nur berechtigte Personen verbinden und auch jeder Elternteil dem korrekten Kind zugeordnet wird.
- Die persönlichen Einladungscodes werden direkt in SchoolFox generiert und von der Schule mit den Eltern geteilt. Dies übernehmen entweder Ihre SchoolFox-Admins oder Sie selbst.
- Sie können jetzt mit der digitalen Elternkommunikation starten auch wenn noch nicht alle Elternteile ihr Konto aktiviert haben sollten.
- 张 Die Elternteile, die ihr Konto zu diesem Zeitpunkt noch nicht aktiviert haben, finden die vor ihrer Registrierung versendeten Nachrichten bei ihrem ersten Log-In in ihrem Posteingang vor.

#### Schritt  $\{4\}$  Werden Sie Teil der FoxCommunity!

- Als Nutzer:in unserer FoxApps sind Sie Teil einer großen Gemeinschaft engagierter Lehrkräfte und Pädagog:innen, die sich täglich bemühen, Bildung ins neue Zeitalter zu bringen.
- Unser Team im FoxBau arbeitet daran, unsere Apps regelmäßig weiterzuentwickeln, zu verbessern und an Ihre Wünsche anzupassen. Deswegen hören Sie auch regelmäßig von uns in Form von ...
	-

Infomails, in denen wir Ihnen die neuesten Änderungen und Neuerungen vorstellen.

Umfragen, in denen wir Sie um Ihre Meinung bitten – so wachsen wir gemeinsam weiter.

spannenden Webinaren und Veranstaltungen rund um die Themen digitale Kommunikation & Bildung.

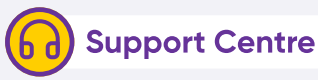

Keine Sorge, wir lassen Sie bei der Nutzung von SchoolFox nicht alleine. Unsere Support-Foxies sind bei jeglichen Fragen mit Guidelines, Erklärvideos oder persönlich für Sie da.

[foxeducation.com/de/foxeducation/support](https://foxeducation.com/de/foxeducation/support/)

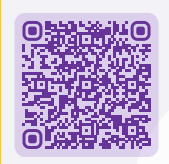

FoxHub

 $\sim$  $\odot$  12/20  $\Box$  4  $\overline{P}$  $@2/20$   $\square$  $\theta$ 

Welche Aktivitäten sollen wir beim Sommerfest anbieten? o Sackhüpfen o Seilziehen o Stelzenlauf

Liebe Eltern! Bitte denken Sie daran, Ihrem Kind für unseren Wanderausflug Gummistiefel

und einen Rucksack mitzugeben.

?

Die digitalen Fortschritte Ihrer Schule dürfen gefeiert und mit anderen geteilt werden. Daher finden Sie auf dieser Seite Zusatzmaterialien und Kommunikationsmittel, um Ihre FoxApp-Nutzung unter anderem auf Ihrer Website darzustellen. [foxeducation.com/de/foxhub](https://foxeducation.com/de/foxhub?utm_source=fox&utm_medium=print&utm_campaign=welcome-letter&utm_content=&utm_term=)

 $\circ$